# **Gammagramas Para El Diagnóstico De Cáncer**

**B. E. Sánchez-Rinza Facultad De Ciencias De La Computación Benemérita Universidad Autónoma De Puebla Puebla, Puebla, CP 72000 México** 

> **A. Jaramillo Núñez Instituto Nacional de Astrofísica, Óptica y Electrónica Tonatzintla, Puebla, CP 72840, México**

> > **y**

# **J. de J. Titla Tlatelpa Facultad De Ciencias De La Computación Benemérita Universidad Autónoma De Puebla Puebla, Puebla, CP 72000 México**

#### **RESUMEN**

En este trabajo se describe el uso de un software para detectar metástasis óseas en gammagramas óseos y cuyo funcionamiento está basado en un método cuantitativo. Para validar el software se incluyeron cuarenta y tres gammagramas óseos, del tipo Whole-body, de pacientes con cáncer de próstata, algunos de estos pacientes ya el cáncer se filtró también al sistema óseo, y se encuentran con metástasis en los huesos, los cuales fueron previamente analizados visualmente por tres especialistas y su diagnóstico tomado como referencia. Debido a que no todos los huesos de un paciente muestran los mismos tonos de gris, cada gammagrama se segmentó con ayuda del software en cinco regiones: cráneo, hombros, tórax, pelvis y columna vertebral. La segmentación se hizo con el fin de obtener siete intervalos de tonos de gris por medio de un proceso estadístico en cada una de las regiones. Posteriormente a cada intervalo se la asignó un color y por consiguiente cada región se puede pintar hasta con siete colores. Mediante los colores es posible diferenciar los casos sanos de los infiltrados, lo que facilita el diagnóstico. Se muestran ejemplos de la visualización de los resultados en cada una de las regiones.

**Palabras Claves:** Gammagramas Óseo, Fotones, Medicina Nuclear, Pulsos Luminosos, Metástasis Ósea, Cáncer de Próstata, Procesado Digital de Imágenes

# **1. INTRODUCCION**

La medicina nuclear constituye una subespecialidad del campo de las imágenes médicas que utiliza cantidades muy pequeñas de material radioactivo para diagnosticar y determinar la gravedad de enfermedades, incluyendo varios tipos de cánceres, enfermedades cardíacas, gastrointestinales y otras anomalías dentro del cuerpo.

Los estudios de medicina nuclear se realizan administrando un radiofármaco al paciente y posteriormente registrando su distribución en el cuerpo a lo largo de un determinado período de tiempo. Los radiofármacos son compuestos radiactivos que típicamente no desencadenan una respuesta fisiológica cuando se administran con intención diagnóstica o terapéutica.

La captación selectiva de estos compuestos por distintos órganos constituye la base de la imagen nuclear. Además, normalmente el radiofármaco debe estar implicado en el metabolismo fisiológico del órgano para obtener una imagen satisfactoria. Estos radiofármacos típicamente tienen dos componentes:

- 1. **El componente principal**: Es el compuesto que se distribuye en determinados órganos debido a distintos mecanismos fisiológicos.
- 2. **El radionúclido o radiofármaco pegado a dicho compuesto**: Este emite rayos gamma, permitiendo la detección del mismo en el cuerpo.

La mayor parte de los estudios de medicina nuclear se realizan con la ayuda de gammacámaras que dan imágenes planas bidimensionales. Una gammacámara convierte los fotones emitidos por el radionúclido en un pulso luminoso para posteriormente convertirlos en una señal eléctrica que se utiliza para producir una imagen de la distribución del radionúclido [1].

La gammagrafía ósea es la modalidad de imagen más común empleada en medicina nuclear para evaluar la dispersión metástasis del cáncer a hueso. Su interpretación se realiza visualmente y para dar diagnósticos acertados se requiere experiencia debido a las dificultades asociadas con el reconocimiento de los puntos calientes. Por lo tanto, una interpretación cuantitativa más que cualitativa ayudaría más en la comprensión del gammagrama con el fin de mejorar y estandarizar los diagnósticos [6].

Dos de los software más reportados en la literatura para cuantificar lesiones metástasis son BONENAVI y EXINI. El primero usa el índice de escaneo óseo el cual consiste en analizar el gammagrama óseo para estimar las áreas enfermas de metástasis en cada hueso para posteriormente sumar todas las áreas halladas. Después, el resultado se compara con el área total de los huesos sanos y por último se realiza un cociente para determinar el porcentaje de involucramiento esquelético total [7]. El segundo, está basado en el uso de técnicas de procesado digital de imágenes y de redes neuronales artificiales para interpretar los gammagramas óseos realizados a los pacientes con el fin de determinar la presencia o ausencia de metástasis [8]. En el mismo sentido de mejorar y estandarizar los diagnósticos se e desarrollando un software cuyo objetivo

principal es determinar en gammagramas, la metástasis ósea temprana y un gran número de otras enfermedades óseas tales como osteomielitis, degenerativas, inflamaciones, y desordenes ortopédicos [9, 10]. Con ayuda del software se analizan los tonos de gris del gammagrama en regiones con alto riesgo de desarrollar metástasis óseas como son, por ejemplo, el cráneo, los hombros, el tórax, la pelvis y la columna vertebral. Los tonos de gris que puedan indicar alguna anormalidad ósea son obtenidos usando los métodos de apagado y comparación de pixeles. Para una descripción amplia de ambos métodos se recomienda al lector ver la referencia [11].

Debido a que no todos los huesos de un paciente muestran los mismos tonos de gris, cada uno de los gammagramas se segmentó en cinco regiones: cráneo, hombros, tórax, pelvis y columna vertebral. La segmentación se hizo con el fin de obtener estadísticamente siete intervalos de tonos de gris en cada una de las regiones. Tomando en consideración los intervalos, un color fue asignado a cada intervalo y mediante ellos diferenciamos los casos sanos de los infiltrados [12].

#### **2. GAMMAGRAFIA**

La gammagrafía es una prueba de imagen que es de gran ayuda para diagnosticar ciertas enfermedades.

La interpretación de la prueba depende mucho del órgano a estudiar, la prueba puede servir para detectar tumores, asegurarnos del buen funcionamiento de una glándula, identificar fallos, comprobar la existencia de infecciones activas, etcétera.

Para realizar la gammagrafía se requiere administrar un radiofármaco que señale las partes afectadas de los órganos. El radiofármaco consiste en una molécula con capacidad de acoplarse a células y proteínas específicas. Las células pueden ser inflamatorias, cancerígenas, sanguíneas o de cualquier otro tipo. Cada radiofármaco por lo tanto tiene un papel concreto y es diferente para cada órgano y sospecha diagnóstica.

Como ya se había comentado anteriormente, el radiofármaco emite energía detectable mediante cámaras sensibles a la radiación. Por ello, es una técnica que conlleva una preparación previa y un cuidado posterior [2].

A pesar de parecer innovadora la gammagrafía es una de las primeras técnicas de imagen que se utilizaron en la medicina. Así que la experiencia en su interpretación es amplia y hay un gran número de estudios sobre su seguridad.

#### **3. GAMMAGRAFIA OSEA**

La gammagrafía ósea es un tipo especial de procedimiento de medicina nuclear que utiliza pequeñas cantidades de un material radioactivo para diagnosticar y determinar la gravedad de una gran variedad de enfermedades y condiciones de los huesos.

Los radiofármacos se inyectan por vía intravenosa, por lo que se localizan en regiones con flujo sanguíneo anormalmente incrementado (hiperemia) o en regiones con aumento de la actividad osteoblástica u osteolítica o con actividad metabólica aumentada.

Es un complemento excelente de los estudios anatómicos del sistema esquelético, pero es frecuentemente usado para detectar anormalidades óseas como la osteomielitis o las metástasis óseas y condiciones de los huesos incluyendo fracturas, infecciones y cáncer. Si se sospecha de una enfermedad articular, su utilidad es más limitada.

Los principales objetivos de los Gammagramas óseos son encontrar cáncer de hueso o determinar si el cáncer de otra parte

del cuerpo se ha diseminado hacia los huesos, ayudar a determinar la ubicación de un hueso anormal en las estructuras óseas, encontrar daño óseo causado por una infección u otras condiciones, etc.

Algunas técnicas de exploración que se usan son:

- Gammagrafía ósea [3].
- Gammagrafía ósea en tres fases [3].
- Gammagrafía ósea con galio [3].

# **4. ESPECIFICACIÓN DE REQUERIMIENTOS**

El trabajo consistió en realizar un sistema que procese un gammagrama óseo y que analice cada una de las partes del cuerpo. El objetivo principal es buscar tonos de gris en los huesos que nos ayuden a determinar un umbral sobre el cual trabajar. El sistema cuenta con diferentes herramientas para el análisis de los gammagramas.

El usuario podrá abrir un gammagrama para visualizarlo, en este caso el gammagrama se mostrará con un filtro aplicado para que se pueda distinguir el cuerpo humano. Además, se dará la opción para guardarlo en algunos de los tipos de imagen permitidos.

En caso de querer trabajar de inmediato con algún gammagrama se podrá seleccionar la opción que contiene la herramienta para hacer los recortes de las partes del cuerpo. En este único caso se podrá escoger entre pasar a la herramienta de "análisis" para seguir analizando dicho gammagrama o regresar a la pantalla principal.

La herramienta de análisis cargará los recortes que se hicieron anteriormente sobre las partes del cuerpo para que el usuario pueda hallar los valores de tonos de gris correspondientes haciendo uso de dos barras deslizables (sliders).

Si se desea agregar algún comentario se pueden introducir mediante un cuadro de texto en la herramienta de análisis, estos serán guardados como archivos de texto.

Al momento de guardar tanto archivos de texto como de imagen, el usuario podrá escoger el lugar de destino junto con el nombre.

## **5. IMPLEMENTACIÓN DEL PROGRAMA**

El sistema se desarrolló utilizando Matlab debido a que dispone de muchas herramientas útiles que nos ayudaron a desarrollar el programa, se trabajó con Interfaz Gráfica de Usuario (GUI) para hacer al sistema más fácil de usar y atractivo visualmente.

Se decidió que el sistema llevara el siguiente nombre: SIPANGAO.

El nombre se compone por **SI** que viene de sistema, **P** de Para. **AN** Analizar, **GA** refiriéndonos a los Gammagramas junto con **O** que viene de Óseos.

Como se mencionó anteriormente, el objetivo principal de este proyecto fue buscar los tonos de gris en los huesos que nos ayuden a determinar un umbral sobre el cual trabajar, en el análisis automático se busca obtener un diagnostico basado en rangos de colores definidos para cada parte del cuerpo. El sistema permitirá ingreso de información para realizar el análisis, al final se generan imágenes y archivos de textos que servirán de apoyo al usuario. SIPANGAO se compone de un conjunto de herramientas útiles y que llevan paso a paso el análisis de gammagramas óseos.

A continuación, mostramos la captura de pantalla del sistema en funcionamiento del menú principal figura 1.

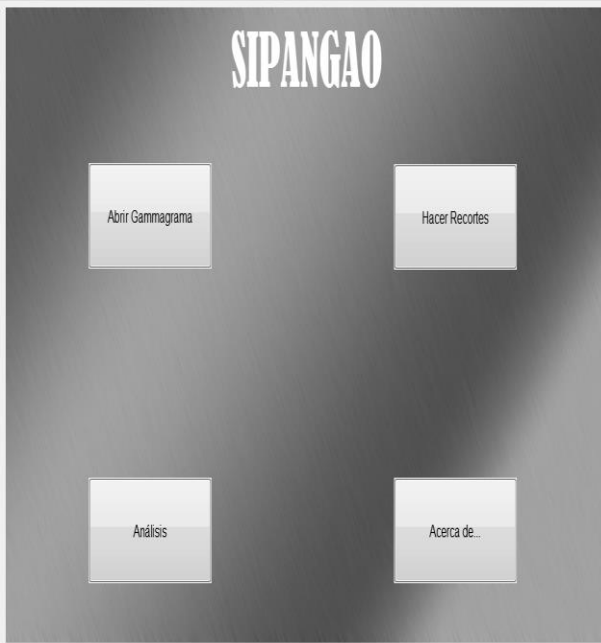

Figura 1- Menú del sistema

En la figura 2 podemos apreciar la herramienta para abrir el gammagrama. Esta herramienta nos permite escoger un gammagrama y visualizarlo

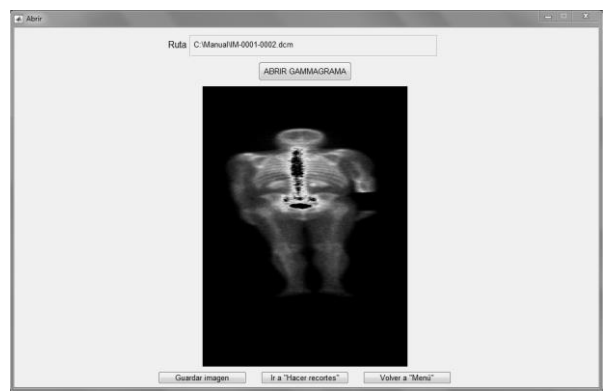

Figura 2 -. Herramienta para abrir un gammagrama

Posteriormente se abre una ventana para seleccionar el archivo a visualizar, el archivo tiene que estar en formato .dcm ver figura 3.

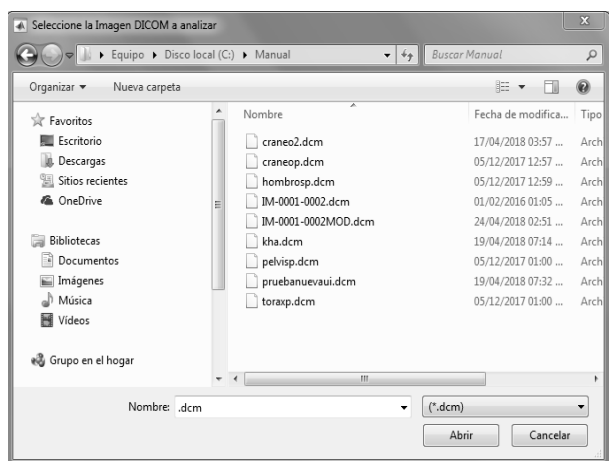

Figura 3.- Para seleccionar imagen

Al seleccionar el archivo y mostrarse en la venta, se generan 2 archivos. Un nuevo archivo .dcm con terminación "MOD" el cual nos indica que es el archivo a utilizar para la siguientes fases y un archivo .doc con el mismo nombre del gammagrama, este archivo contiene las informaciones del estudio y del paciente. Ver figura 4.

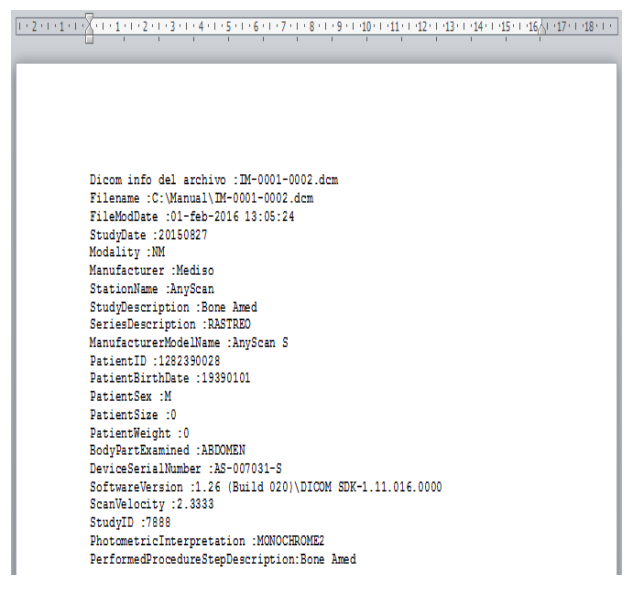

Figura 4.- informacion personal del paciente

La figura 5 muestra la ventana donde podemos hacer recortes de la imagen tanto en largo como en ancho para tener el tamaño de la imagen que queremos.

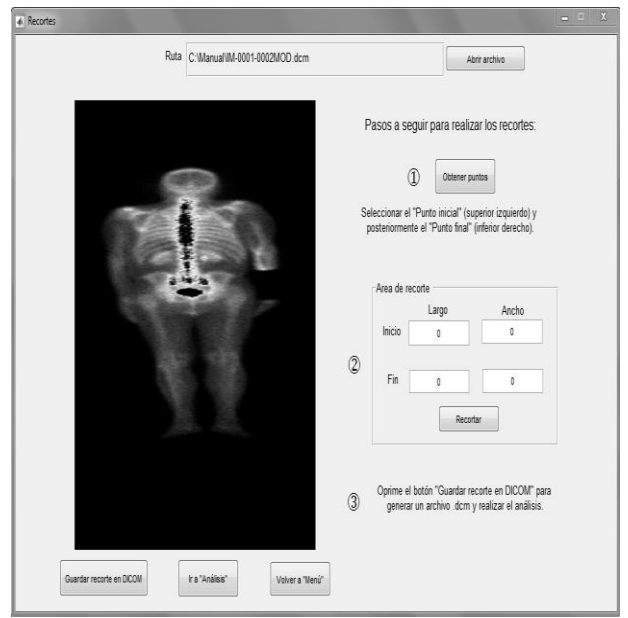

Figura 5.- Herramienta para hacer recortes obteniendo el último punto

En la figura 6, se le dio la instrucción al sistema para que para que el especialista pueda escribir comentarios y sus observaciones que crea pertinente relacionados con el gammagrama que está analizando.

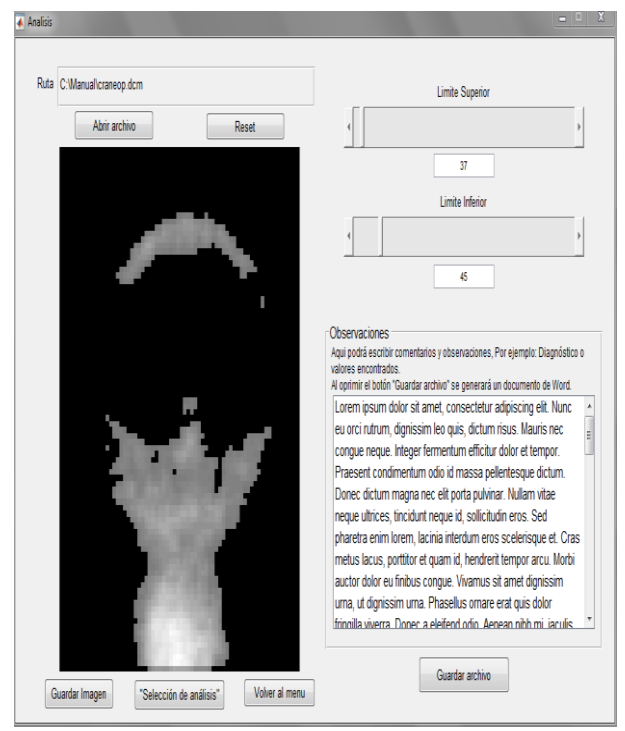

Figura 6.- Herramienta de análisis en funcionamiento

Al igual que los demás botones de guardado, abre una ventana en la que se selecciona el destino para guardar la imagen o el archivo de texto, en este caso un archivo de Word (ver figura 7).

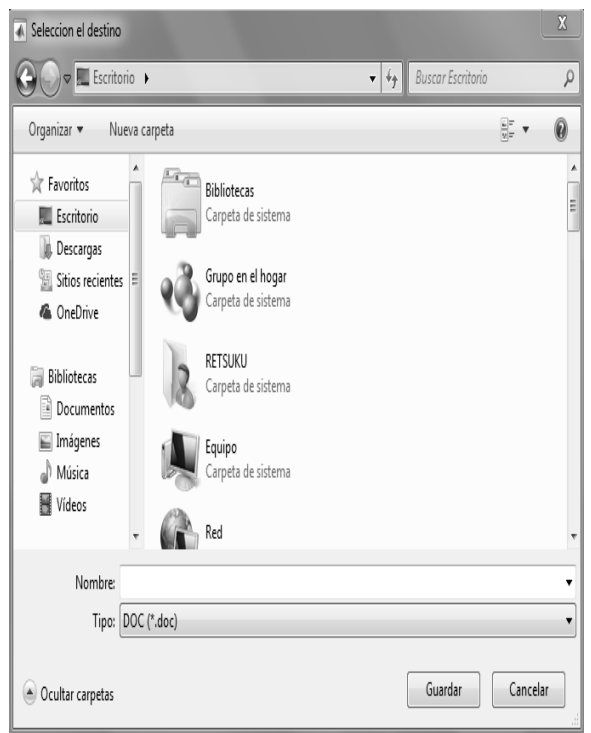

Figura 7.- La opción para guarda cambios

#### **6. ANALISIS AUTOMATICO**

Previo al análisis automático se presenta otra ventana en la que se pide escoger el tipo de cámara gamma y el estudio. Para realizar la selección se usan unos pop-up que al dar clic sobre ellos muestra la lista de las maquinas disponibles, lo mismo con el tipo de estudio (ver fig. 8).

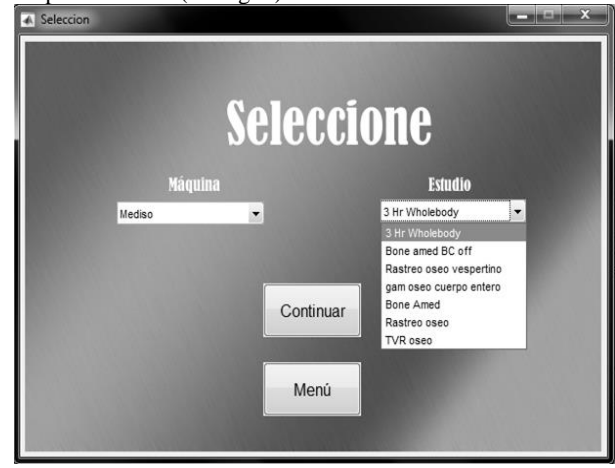

Figura 8.- Para seleccionar que estudio se va analizar dependiendo de la parte del cuerpo

Una vez seleccionada la máquina y el tipo de estudio, al dar clic en continuar se muestra la ventana del **análisis automático (**ver fig. 9)**.**

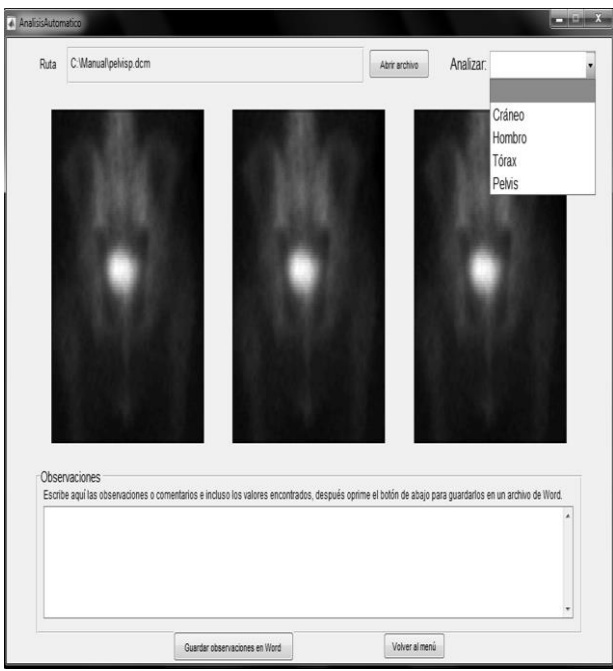

Figura 9.- análisis automático

Esta ventana es un poco más dinámica en el sentido de que dependiendo de la acción que se realice pueden aparecer o desaparecer elementos.

Se muestra un pop-up menú con cada una de las partes del cuerpo, es importante seleccionar el análisis correcto según el recorte de gammagrama que se va a analizar (ver figura 10).

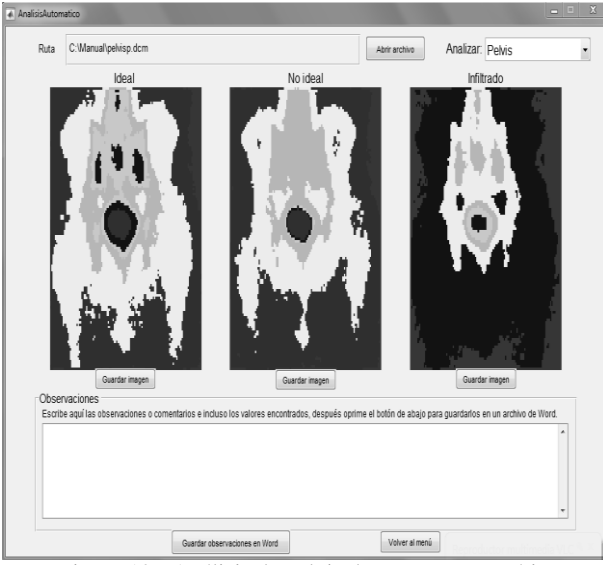

Figura 10.- Análisis de pelvis de manera automático

Como se puede observar, además de pintarse la imagen en una escala de colores, arriba y debajo de cada imagen aparece una etiqueta para indicar el resultado y un botón para guardar la imagen correspondiente. Dependiendo de la parte a analizar los botones o las etiquetas pueden desaparecer, ver figura 11.

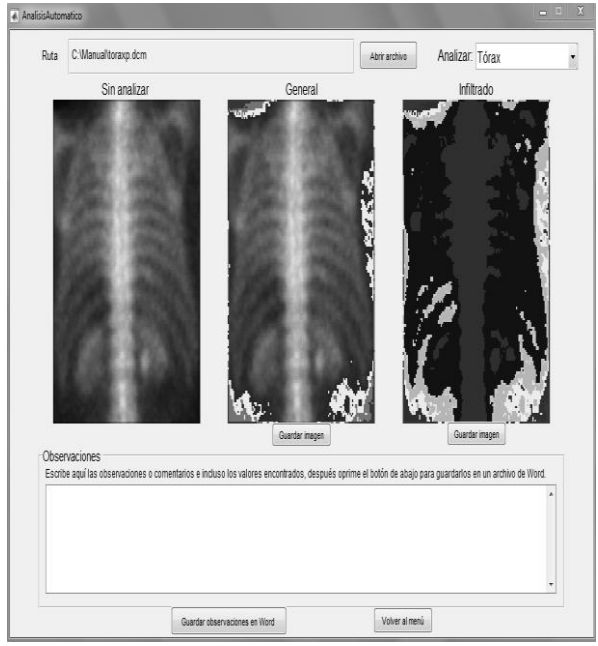

Figura. - 11 Análisis de tórax de forma automática

En el caso de la figura 11, con respecto a la figura 10, se observa que desapareció un botón y que algunas etiquetas cambiaron Al igual que en el botón de guardar archivo en el análisis manual, se guarda en un archivo de Word el texto que se escriba en el panel de observaciones.

## **7. ESTUDIOS PREVIOS**

Al inicio de la investigación fue notado que, si algún hueso padecía de alguna anormalidad ósea, esto ocasionaba que se incrementaran sus tonos de gris [11]. Un ejemplo de esto se muestra en la Figura 12. La Figura 12.a muestra el histograma de los tonos de gris de 10 cráneos sanos y la Fig. 12.b el de 3 cráneos con metástasis. Como se puede ver, hay un corrimiento a la derecha de los valores mínimo y Máximo de los tonos de gris de los cráneos infiltrados con respecto a los sanos. Esta es la razón por la cual se decidió usar intervalos para diferenciar mediante colores los casos sanos e infiltrados [12].

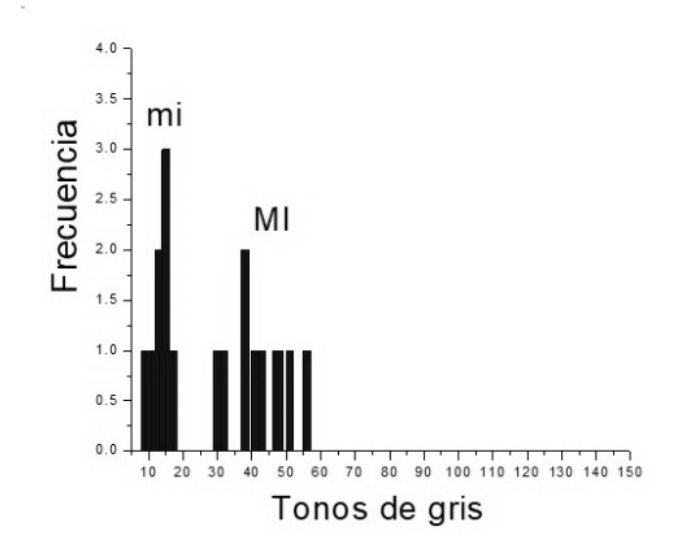

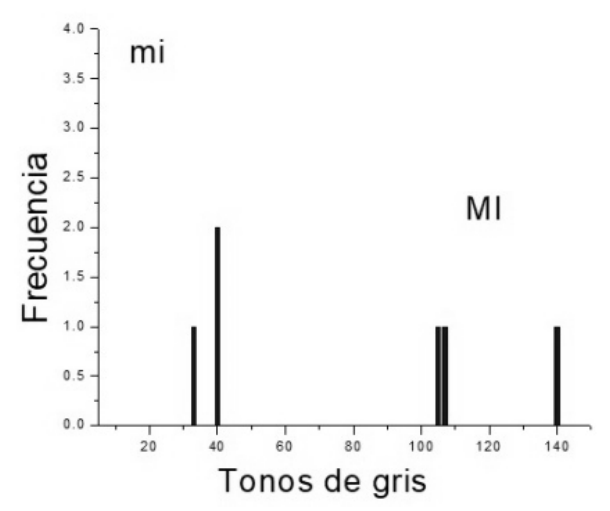

Figura 12 Histogramas de los valores mí y MI de, a) cráneos sanos, b) cráneos infiltrados

#### **8. RESULTADOS**

La Figura 13 muestra la interfaz empleada para asignar colores. Los intervalos mostrados del lado derecho de la interfaz ya tienen incluidos los valores obtenidos para los cráneos infiltrados. El caso mostrado en esta figura describe perfectamente el objetivo principal del software empleando la técnica comentada y que es la de mostrar que puede funcionar para determinar la metástasis ósea temprana. La imagen en tonos de gris de la izquierda, muestra claramente una ligera acumulación de marcador que indica una metástasis en progreso. Sin embargo, a partir de esa imagen sería aventurado asegurar que del lado derecho también hay una metástasis en progreso. Al observar la imagen en color notamos en la imagen de la derecha dos regiones en color amarillo, tanto del lado derecho como del izquierdo. Esta semejanza en color podría ayudar a tomar una decisión más acertada. En este caso, la igualdad en color nos indica que del lado derecho hay una región con alta probabilidad de padecer una metástasis, quizás lo que se observa es el inicio de una metástasis, es decir, una metástasis temprana. Transforma imag

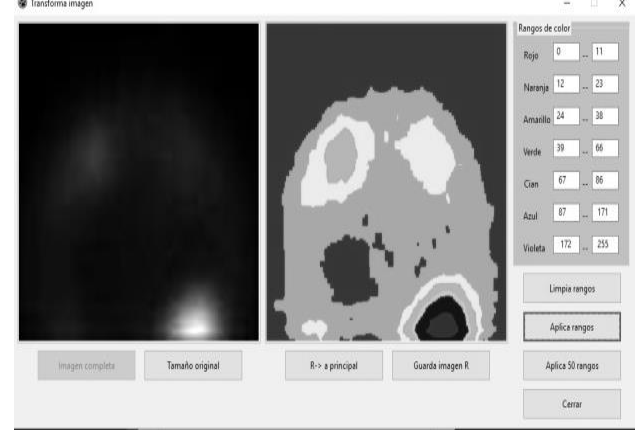

Figura 13.- Interfaz empleada para asignar colores en función de los intervalos para el caso de cráneos infiltrados.

Para que el software sea eficiente es necesario que el especialista este abierto a otra manera de pensar al momento de analizar los gammagramas, ya que si no lo hace entonces el software no le será de mucha utilidad. Lo que si es necesario recordar es que se trata de un software de ayuda y que la última palabra la tiene el experto.

En la Figura 14 se visualiza en colores las regiones del cráneo, el tórax y la pelvis. Las barras verticales de colores en cada figura indican a partir de qué color la región que se muestra tiene alguna anormalidad ósea. Por ejemplo, en la Fig. 14.a, si alguna de las tres imágenes ahí mostradas tuviera una región en color cian, azul o violeta indicaría una anormalidad ósea en progreso, pero como ninguna ROI lo tiene indica que se trata de un cráneo ideal completamente sano. Esto es comprobado al observar la figura de la derecha ya que no se ve ninguna región. Si se viera alguna región con alguno de los colores cian, azul o violeta, indicaría que el cráneo analizado tiene una anomalía ósea. La Fig. 14.b muestra un cráneo infiltrado. Como se puede ver las tres ventanas tienen los colores de la barra de la derecha lo que indica que se trata de un cráneo infiltrado. Cuando el tono de gris es mayor a 255 no se pinta de algún color, sino que se deja en blanco para indicar que se trata de una metástasis avanzada. En el caso de la Fig. 14.c la imagen del tórax muestra varias metástasis, pero ninguna de ellas tiene un tono de gris mayor al valor 255. En el caso de la Fig. 14.d, la pelvis tiene varias metástasis, mostradas en color cian, azul y morado, pero además tiene una región con metástasis donde los tonos de gris son mayores a 255, indicando en este caso que se trata de una metástasis avanzada.

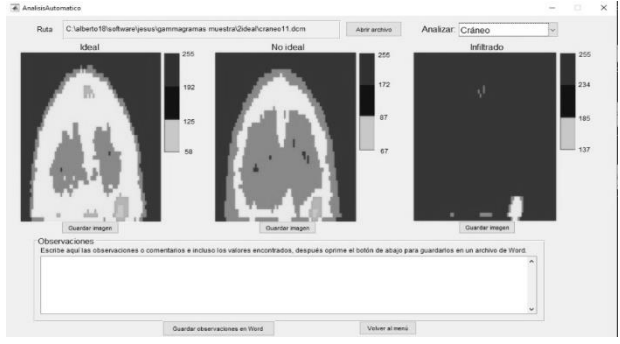

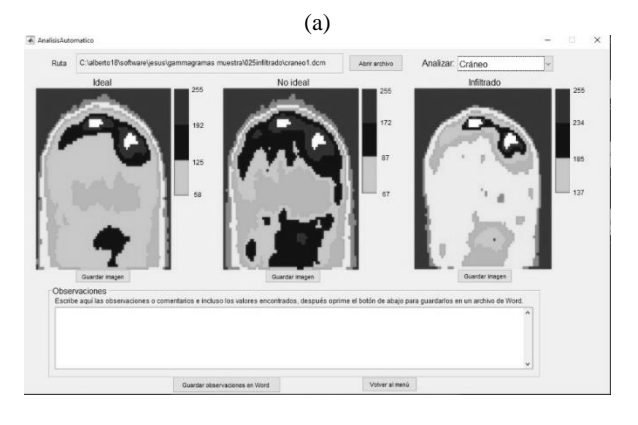

(b)

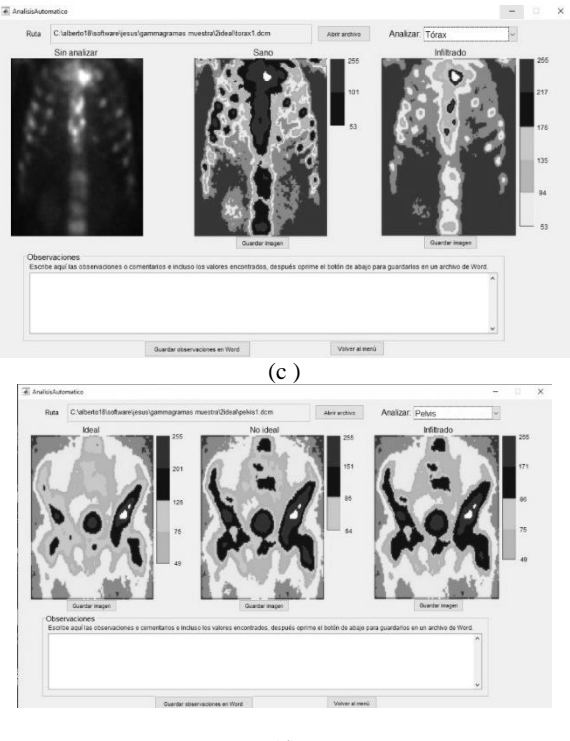

(d)

Figura 14.- Visualización de las regiones usando sus respectivos intervalos de tonos de gris.

## **9. DISCUSION**

La imagen de un gammagrama óseo suele ser almacenada en un archivo donde un pixel puede guardar cuando menos 1024 valores (2<sup>10</sup> números, bit depth). Para el análisis de los gammagramas óseos y la visualización de las regiones, la información contenida en los archivos en formato DICOM se trabajó sin modificarse, por lo que fueron analizados directamente los "datos crudos" del archivo de la imagen ("raw" DICOM images).

Un objetivo del software que se está desarrollando, es determinar la metástasis ósea temprana y otras enfermedades degenerativas como osteopenia u osteoporosis. Los tonos de gris para las enfermedades mencionadas tampoco se halló que alcanzaran el valor de 100. Debido a que los tonos de gris de la imagen de un gammagrama son bajos, aun cuando la profundidad del bit es alta, realmente no se explota al máximo esta cualidad. Si a esto le agregamos el problema de que el ojo humano solo puede resolver en el mejor de los casos 32 tonos de gris  $(2^5)$  de 256 [8], será imposible entonces que observando la imagen en tonos de gris se observen las anomalías óseas deseadas. Es por eso que decidimos usar colores para resolver el problema.

Algunos equipos de visualización despliegan los gammagramas en formato DICOM automáticamente de 0 a 255 tonos sin considerar los bits del formato original. Esta característica puede llegar a ser una desventaja cuando el rango de valores de gris de la imagen es bajo, como ocurre con los gammagramas, primero porque la imagen se ve pixelada y segundo porque el operario podría confundirse y diagnosticar erróneamente una zona con valores bajos al visualizarse en 256 tonos, el conocimiento de los intervalos evita este problema.

## **10. CONCLUSIONES**

Un software basado en un método cuantitativo para detectar metástasis esquelética en gammagramas óseos fue presentado. Para el análisis, los gammagramas se segmentan en ROI's donde intervalos de tonos de gris fueron hallados por medio de un procedimiento estadístico. Después, se asignó falso color a la imagen de acuerdo a los intervalos hallados estadísticamente en función de los niveles de gris de las ROIs de la muestra. El método funcionó bien, debido a que existe un intervalo considerable entre los tonos de gris de los casos sanos e infiltrados. Hasta el momento, los resultados son alentadores por lo que la técnica podría ser usada en el futuro para asistir a los expertos en el diagnóstico de las metástasis óseas y algunas enfermedades degenerativas.

El sistema es cómodo en el sentido del guardado de información en formato de imágenes o archivos de texto.

Se comprobó experimentalmente que los gammagramas pueden ser procesados eficazmente.

De acuerdo a los resultados obtenidos el sistema es de utilidad para encontrar los valores de grises y hacer los apagados de bits.

#### **11. REFERENCIAS**

[1] Michael Y.M. Chen, **Radiología básica**, 1ª Edición, McGraw Hill, Interamericana, 2006.

[2] Brant & Hellms, **Fundamentos de radiología diagnóstica**, 3ª Edición, Lippincott Williams & Wilkins, 2008

[3] A. Benedit Gómez, **Manual de exploraciones en medicina nuclear para enfermería,** 2010.

[4] Ziessman, Harvey A., **Medicina nuclear: los requisitos en radiología**, 3ª Edición, Elsevier, 2007.

[5] Guadalupe Ibargüengoitia G., **Ingeniería de Software Pragmática**, UNAM, 2010

[6] Zafeirakis A, **Scoring systems of quantitative bone scanning in prostate cancer: historical overview, current status and future perspectives,** Hell J Nucl Med, 2014; 17(2), 136-144. doi: 10.1967/s002449910134

[7] Imbriaco M, Larson S, Yeung H, Mawlawi O, Erdi Y, Venkatraman E, Scher H, **A new parameter for measuring metastasic bone involvement by prostate cancer: the bone scan index. Clin Cancer Research 1**998; 4: 1765-1772.

[8] Sadik M, Hamadeh I, Nordblom P, Suurkula M, Hoglund P, Ohlsson M, Edenbrandt L**, Computer-assisted interpretation of planar whole-body bone scans, J Nucl Med** 2008; 49: 1958- 1965. doi: 10.2967/jnumed.108.055061.

[9] Jaramillo-Núñez A, Zapote-Hernández B, Sánchez- Rinza B, Titla-Tlatelpa JJ**. Determinación de los rangos ideales de tonos de gris para una muestra de 59 gammagramas óseos. Anales de Radiología México** 2016;15(4):345-356.

[10] Zapote-Hernández B, Cruz-Santiago JC, González-Vargas E, Jaramillo-Núñez A., **Concordancia diagnóstica entre los métodos visual e informático en la detección de metástasis por gammagrafía ósea en cáncer de próstata. Anales de Radiología** México 2016;15(2):111-119.

[11] Alberto Jaramillo Núñez and J. Carlos Gómez-Conde, **Método para incrementar la sensibilidad diagnóstica del gammagrama óseo, Anales de Radiología México,** 2015; 14: 11-19.

[12] Pérez-Meza M, Jaramillo-Núñez A, Sánchez-Rinza B. E., **Visualizando gammagramas óseos en colores**, Rev. Mex. De

Ing. Bio., 39 (3), 2018, 50-63.

[13] Bourne R**, Fundamentals of digital imaging in medicine, Springer-Verlag,** London, 2010.